## **Kurzanleitung: IP61**

**für innovaphone IP-DECT Handset** 

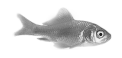

## **Aufbau**

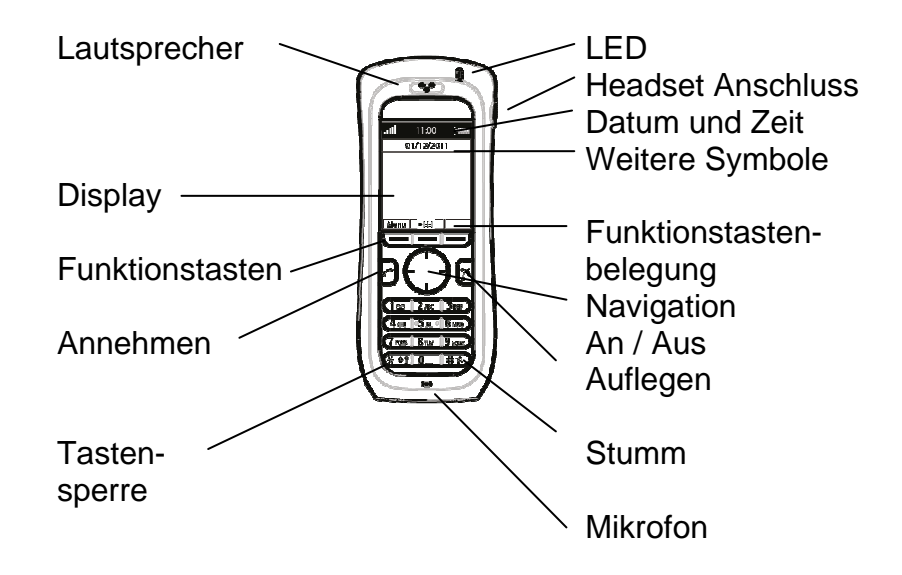

## **Display Symbole**

- **Signalstärke** .nll
- **Batteriestatus**
- Tastensperre ein የ
- Mikrofon aus ☀
- @⊷ Eingehender Ruf
- ĝt. Verpasster Ruf
- Ausgehender Ruf @+
- Telefon gesperrt 合
- Ton aus N.
- System verbunden T¥.

Das IP-DECT Telefon IP61 ist für den Einsatz in Büroumgebungen bestimmt. Es kann als eigenständige Durchwahl an der innovaphone PBX betrieben werden oder zusätzlich zum Tischtelefon mit der gleichen Durchwahl betrieben werden. Die DECT-Verbindung ermöglicht dem Teilnehmer eine Mobilität bis über 100 Meter von der Basisstation entfernt.

## **Anmelden**

Zur Anmeldung des IP-DECT Telefons IP61 an die Basisstation und an die Telefonanlage wenden Sie sich an Ihren Administrator oder Ihren lokalen innovaphone Partner.

### **innovaphone PBX features**

Die Bedienung des IP61 ist intuitiv und ergibt sich aus der vorhergehenden Beschreibung der Tasten und Symbole. Für die Nutzung an der innovaphone PBX sind zusätzliche Leistungsmerkmale verfügbar, die hier beschrieben werden.

# **Kurzanleitung: IP61**

**für innovaphone IP-DECT Handset** 

### **Makeln**

Sobald ein Gespräch aufgebaut worden ist wird dem rechten Softkey die Funktion der R-Taste zugewiesen. Mit dieser Taste wird das aktuelle Gespräch gehalten und es kann ein zweites Gespräch aufgebaut werden. Sofern beide Gespräche aufgebaut sind kann mit der R-Taste und der Taste 2 auf der numerischen Tastatur der aktive Ruf gewechselt werden – makeln.

### **Weiterleiten**

Auch für das Weiterleiten erfolgt über die R-Taste. Sobald die R-Taste betätigt worden ist, wird der aktive Ruf gehalten. Jetzt kann eine neue Nummer gewählt werden. Das Gespräch wird weitergeleitet, indem am Telefon die Taste Auflegen gedrückt wird. Sollte der Teilnehmer zur Weiterleitung nicht erreicht werden, kann durch die Tastenkombination R-Taste und Taste 1 das Klingeln beendet werden. Der gehaltene Ruf wird wieder zurück ins Gespräch geholt.

### **3er Konferenz**

Für die 3er Konferenz müssen zuerst zwei Rufe aufgebaut werden – wie beim Makeln. Mit der Tastenkombination R-Taste (softkey) und der Taste 3 wird die Konferenz eingeleitet. Mit der gleichen Tastenkombination wird die Konferenz wieder aufgelöst. Die Gespräche können einzeln beendet werden.

### **Kontakt suchen** (LDAP-Abfrage)

Mit dem linken Softkey kann im Ruhezustand das Menü des Telefons aufgerufen werden. Navigieren Sie zum Symbol Kontakte und bestätigen Sie. Über den Menüpunkt "Telefonbuch zentral" können alle Teilnehmer der innovaphone PBX nach Vor- und Nachnahme sowie der Telefonnummer gesucht werden. Sofern die Basisstation IP1202 einen Zugriff auf einen LDAP-Server (Datenbank) hat, werden auch diese Ergebnisse mit angeboten.